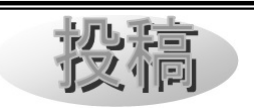

# Stellarium 活用のススメ (2) ~表示機能を使う~

甲田昌樹

Stellarium は「空と表示の設定」を使用す ることで、いろいろな天体などを様々に表示 できます。これを知ると Stellarium をより便 利に使えることでしょう。

今回は機能紹介的に解説します。

# 6. 「空」タブでの表示

「空と表示の設定」には7つのタブがあり ます。その中で「空」タブでは、星空や天の 川や大気の表示について詳しい設定をするこ とができます。

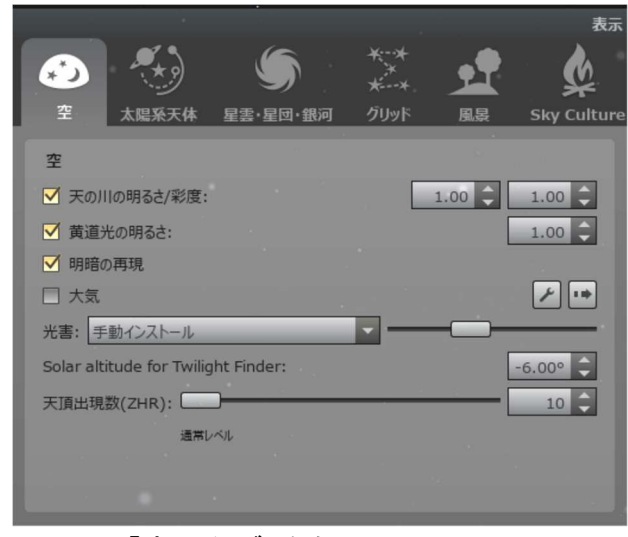

図 19 「空」タブ 左側

# 6.1 天の川の明るさ/彩度

 天の川を表示する際の、明るさと彩度(色 鮮やかさ)を指定することができます。

 「明るさ」は「0.0~10.0」、「彩度」は「0.0 ~1.0」のの間で指定できます。デフォルトは 共に 1.0 です。

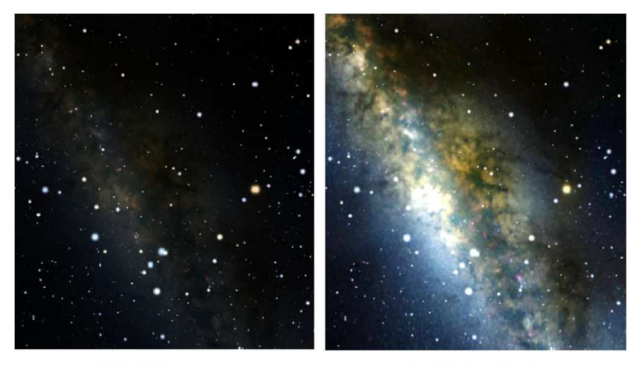

明るさ=1.0 明るさ=5.0 図 20 天の川の明るさの指定

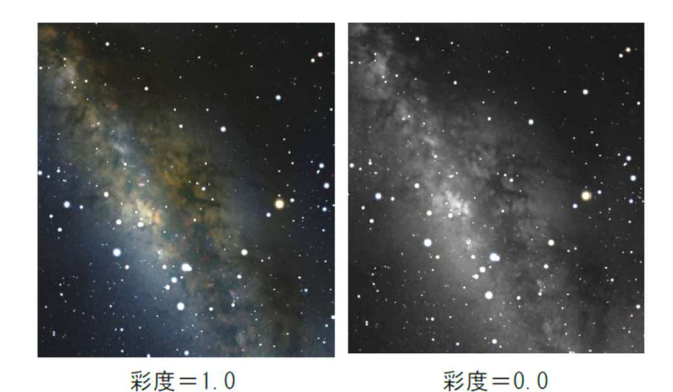

図 21 天の川の彩度の指定 (白黒印刷では違いが分かりません)

# 6.2 黄道光の明るさ

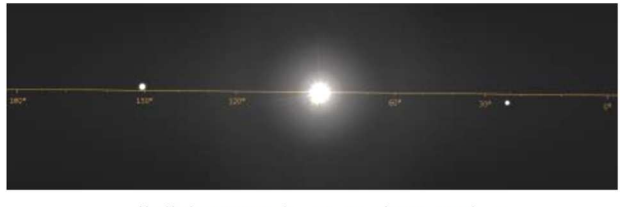

黄道光の明るさ=1.0 (視野180°)

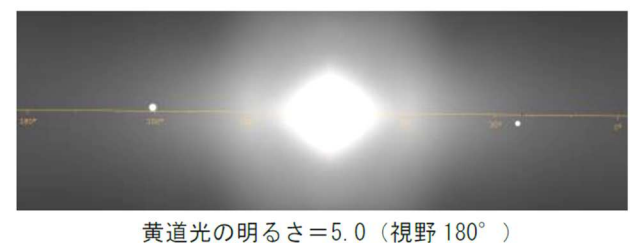

図 22 黄道光の明るさ

黄道光は、日の出前や日没後に"舌状"に 見える光として知られますが、Stellarium で はちょっと違った光芒になります。

 「黄道光の明るさ」は「0.0~10.0」で指定 できます。デフォルトは 1.0 です。

#### 6.3 明暗の再現

 視野に月や太陽など、とても明るい天体が 入った時に、明るさを自動調整する機能です。 デフォルトは ON です。

# 6.4 大気

Stellarium は大気を多彩に表現できます。 通常は ON・OFF するだけで十分です。ショ ートカットキー「A」でもできます。

# 6.5 光害

# 6.5.1 Automatic from location database

Stellarium は ISTIL の光害データベース を内蔵していて、指定した観測場所での光害 量を自動で表示することができます。

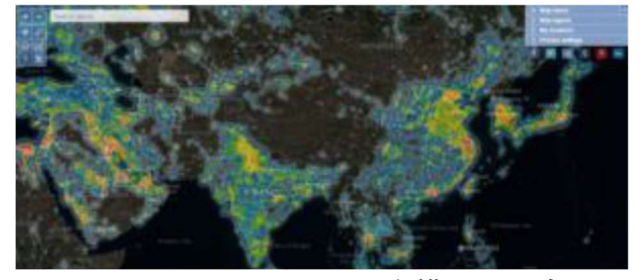

図 23 location database を描画したもの

6.5.2 手動インストール(手動設定の意味)

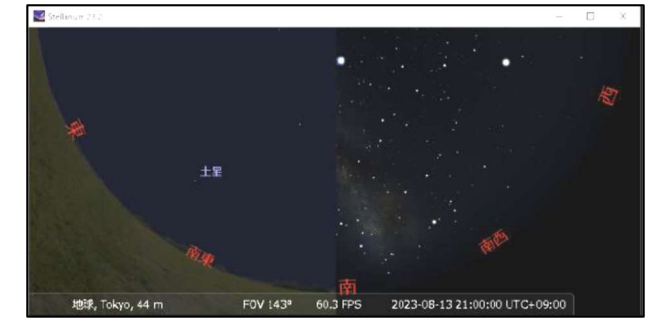

図 24 東京(左)と、山奥(右)での光害

#### 6.5.3 Manual from SQM

Sky Quality Meter の測定値を入力するこ とで光害を表示します。値を入力するには、 まず単位を選び、スピンボックスに数値を入 力します。

#### 6.6 Solar altitude for Twilight Finder

Stellarium は「今日の夜明け」や「今日の 夕暮れ」などの時刻にショートカットキーを 充てることができます。その時の太陽高度を ここで指定します。

#### 6.7 天頂出現数(ZHR)

Stellarium で流星を表示させるには、この スライダーで出現数を指定します。ZHR とは 天文学で使用する流星の出現数です。

スライダーで 0 (流星を表示しない) ~ 240000 (1833 年のしし座流星群レベル)に 指定できます。

 流星は「大気」を表示し、時間の進行を「標 準の進みにする」にした時に表示されること に注意してください。

 表示される流星は完全にランダムで、散在 流星に相当します。群流星は表示できません。

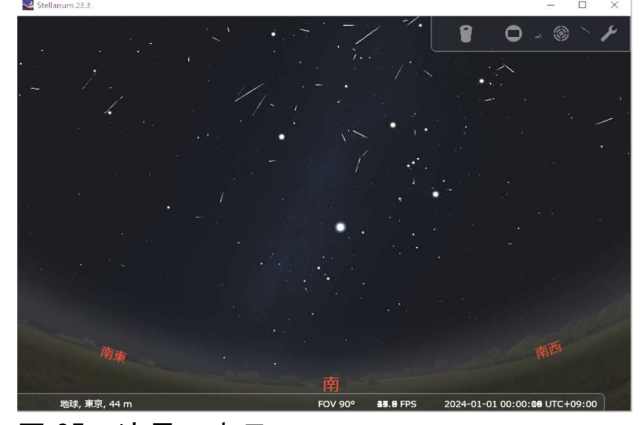

図 25 流星の表示

6.8 星宿(誤訳、正しくは 恒星) 恒星の表示の ON・OFF を切替えます。

#### 6.9 絶対尺度

 恒星を表示する際の明るさ(大きさ)を指 定します。0.05~9.00 の間で指定でき、デフ ォルトは 1.0 です。

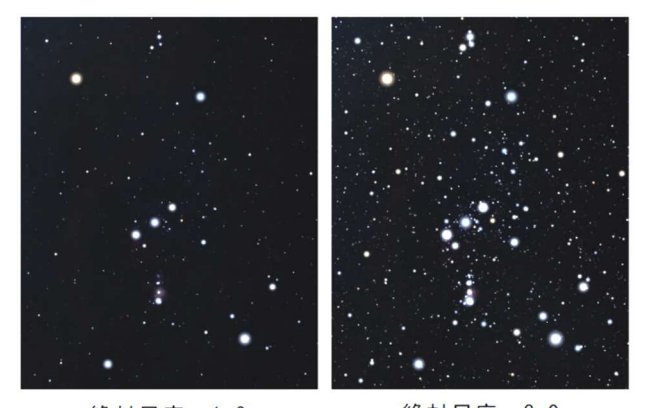

絶対尺度=3.0 絶対尺度=1.0 図 26 恒星の明るさ(絶対尺度)

# 6.10 相対尺度

 恒星を表示する際の明るさの段階を指定し ます。0.25~5.00 の間で指定でき、デフォル トは 1.0 です。

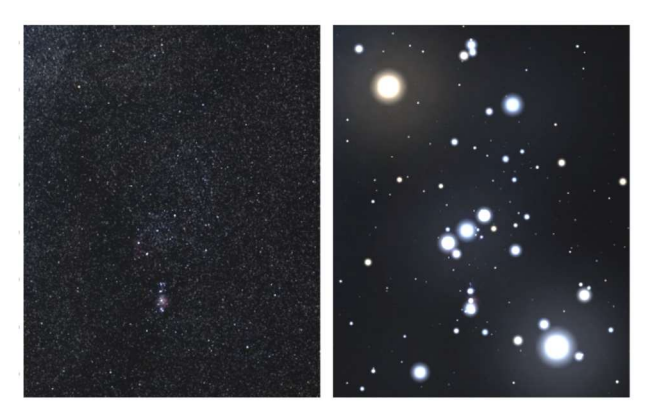

相対尺度=0.25 相対尺度=3.00 図 27 恒星の明るさの段階(相対尺度)

# 6.11 またたき

 「大気」を表示させているときに「またた き」を ON にすると、星が瞬きます。0.00~ 21.00 の間で指定できます。

# 6.12 光条を表示

明るい星に光条を表示します。

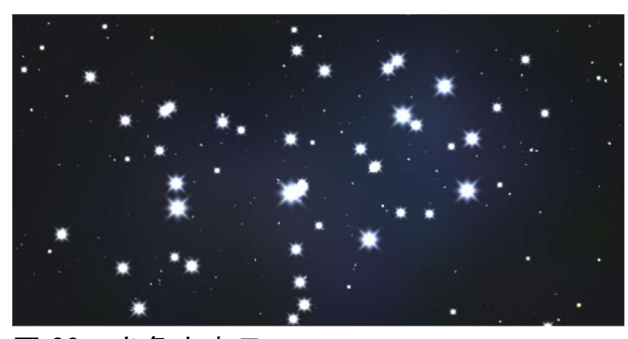

図 28 光条を表示

#### 6.13 名前とマーカー

恒星に恒星名を表示します。

 スライダーで操作するか、画面でズームイ ンすると、名前の表示される星が増えます。

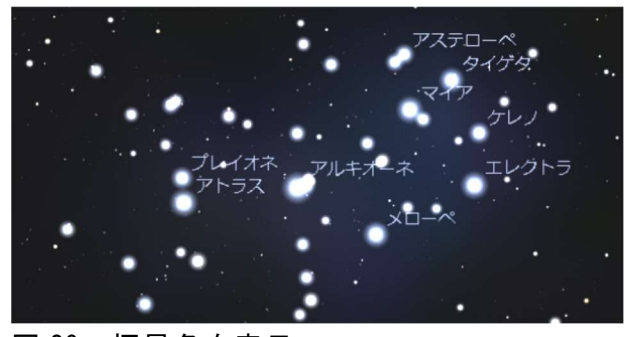

図 29 恒星名を表示

# 6.14 Show additional star names

 選択した恒星の天文情報の中で、恒星名の ところに、様々な名前を表示します。

# 6.15 名前はカタログ名で表示

 このオプションを有効にすると、恒星の一 般的な名称ではなく、科学的な名称(バイエ ル名やフラムスチード番号)のみが表示され ます。

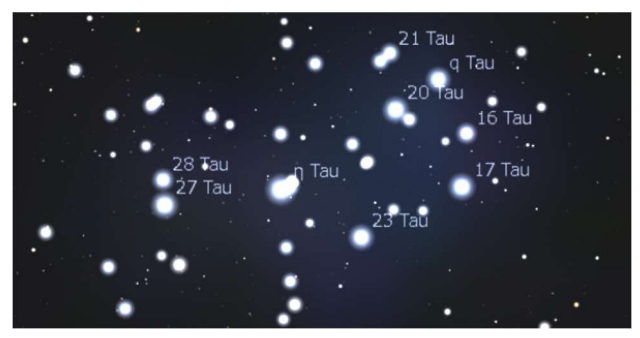

図 30 恒星名をカタログ名で表示

# 7. 「太陽系天体」タブでの表示

「太陽系天体」タブでは、太陽系天体の表 示について様々に、また詳細に指定すること ができます。

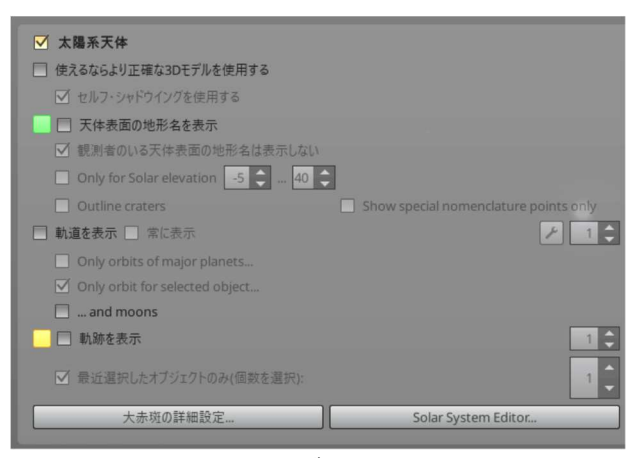

図 31 「太陽系」タブ 左側

#### 7.1 名前とマーカー

 太陽・月・惑星などの表示の ON・OFF を 切替えます。メインツールバーや、ショート カットキー「P」でもできます。

太陽系天体の名称の表示の ON・OFF は、 メインツールボタンや、ショートカットキー 「Alt+P」で切替えも行えます。

# 7.2 より正確な 3D モデルを使用する

Stellarium は小惑星などを仮のモデルで 表示しますが、探査機などによる 3D モデル のある天体について、それを表示することが できます。この機能は、後で述べる「Scale(拡 大)」機能と併せて使うと良いです。

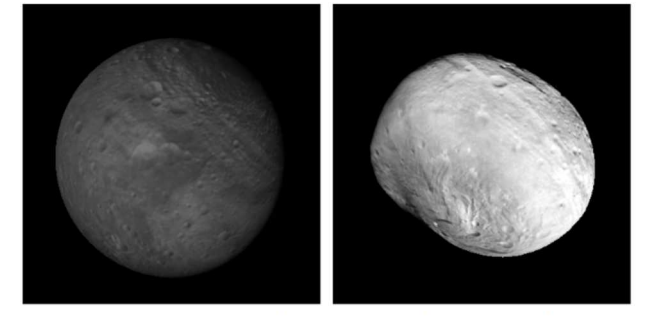

Stellarium デフォルト表示。 詳細な 3D モデル。 図 32 小惑星(4)ベスタの 3D モデル例

# 7.3 天体表面の地形名を表示

 惑星などの地名を表示します。左の緑色(デ フォルト)で表示色を指定できます。表示の 切り替えはショートカットキー「Alt+N」で もできます。

 影の部分の地名は表示する量が減りますが、 「Only for Solar elevation」で表示させない こともできます。

地名の表示する量は調整できません。

 「Show special nomenclature point only (特別な呼称ポイントのみ表示)」では「北極」 「南極」など、いくつかの地点だけ表示します。

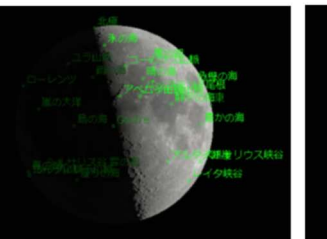

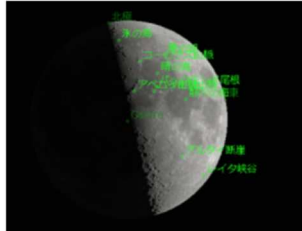

地名を表示。

影の部分の表示をしない。

#### 図 33 地形名を表示

### 7.4 軌道を表示

 観測地から見た太陽系天体の軌道を表示し ます。表示する天体は次の 4 つから選べます。

- (1)「常に表示」(誤訳:全て表示)
- (2)「(主)惑星のみ軌道を表示する」
- (3)「選択した天体のみ軌道を表示する」
- (4)「衛星の軌道も表示する」

(Ver.23.3 で新しくなり、英語表記になって います。(2)と(3)はどちらか選択になるべ きで、(3)をチェックした場合、(3)になり ます。)

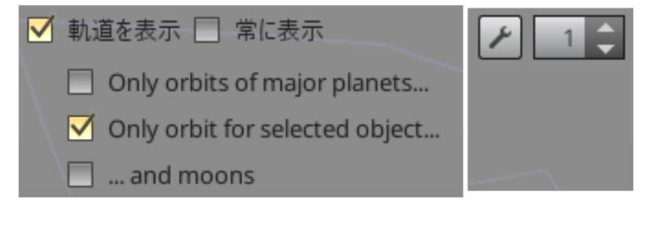

# 図 34 軌道表示メニュー (右側にある数値は、軌道線の太さです。)

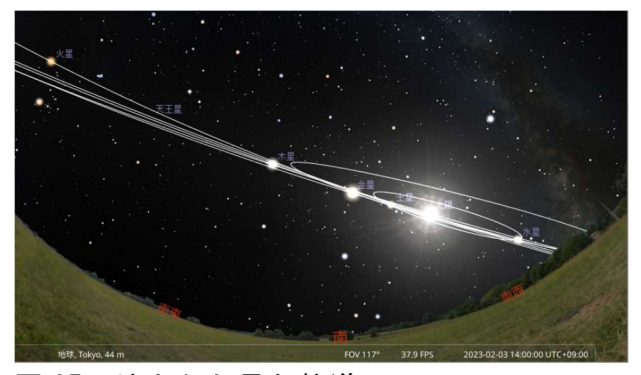

図 35 地上から見た軌道

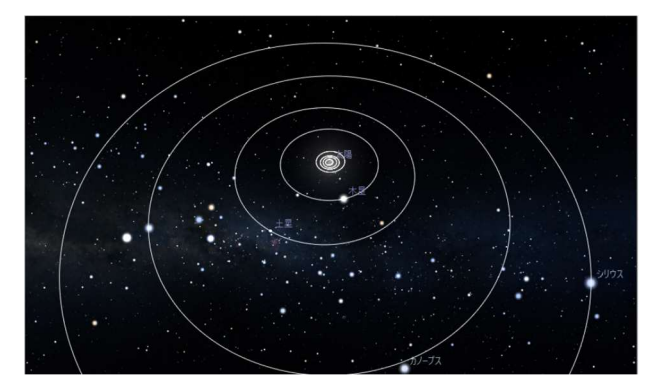

図 36 「太陽系の観察者」から見た軌道

 図 34 のスパナボタンでは、表示する軌道 の色を指定できます。以下の選択ができます。 「全ての軌道を同じ色」 「天体の種類で色を変える」 「主要惑星のみ色を変える」

#### 7.5 軌跡を表示

 選択した惑星の軌跡を表示します。左の黄 色いボックスは色を指定するボタン、右の数 字は線の太さです。惑星を選んで日付を進め ると、最長 1 年分の軌跡を表示します。

最大 5 つまで選択できます。

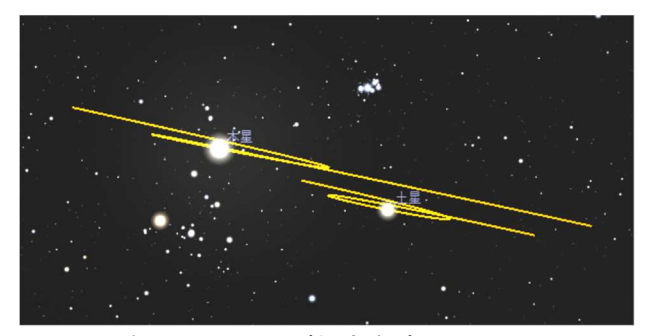

図 37 木星と土星の軌跡を表示

 軌跡は一時的に表示されるもので、「軌跡を 表示」のチェックを外すなどすると消えます。 保存はできません。

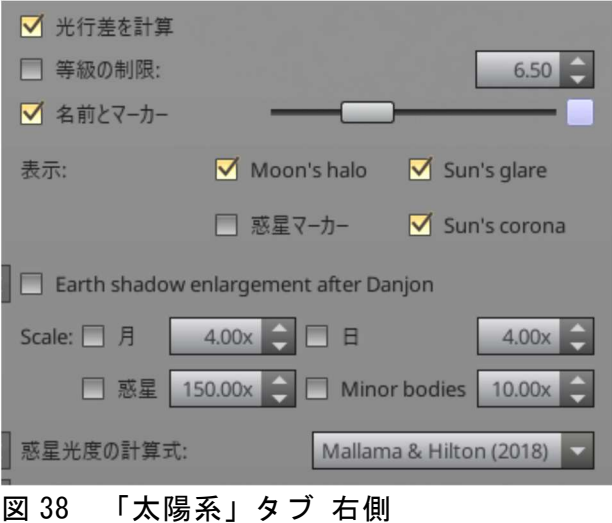

# 7.6 光行差を計算

 光の速度は有限なため、遠くで起こった現 象は遅れて見えます。木星の衛星現象(衛星 が木星面を通過したり、隠される現象)で違 いがよく分ります。

 これは光行差の効果を表示したい時以外は、 オフにする必要はありません。

#### 7.7 等級の制限

 太陽系天体(衛星や小惑星など)を表示さ せる等級の範囲を 0.0~20.0 等の間で制限し ます。

 暗い天体を表示させない使い方と、暗い衛 星まで表示させる使い方があります。

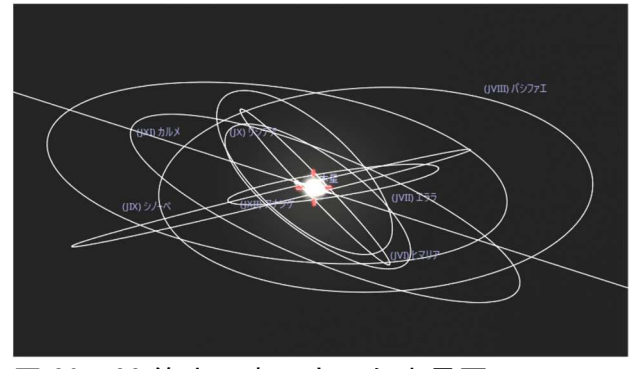

図 39 22 等まで表示させた木星圏

#### 7.8 名前とマーカー、表示

 太陽系天体には、名前とマーカーを表示す ることができます。ここでは表示する明るさ のレベルと色を指定できます。 その他に次の効果の表示を切替えられます。 「Moon's halo」(月の光芒) 「Sun's glare」(太陽の輝き) 「惑星マーカー」

「Sun's corona」(太陽のコロナ)

#### 7.9 Earth shadow enlargement after Danjon

 月食時の地球影(本影、半影共)の大きさ は、経験的に 1/50 大きく計算されています。 このルールは多くの機関が月食計算に採用し ています。

 これに対して Danjon[1951]は 1/85 などを 提案し、フランスの天文暦はこれを採用して います。

 このチェックボックスは、Danjon の値を 採用するものですが、違いは小さいです。

#### 7.10 Scale(拡大)

 太陽系天体の表示を拡大する機能です。月、 太陽、惑星、小天体をそれぞれに倍率を指定 できます。

#### 7.11 惑星光度の計算式

 惑星の光度を求める計算式は歴史的に改良 されてきました。ただ、天文暦がいつから採 用するかは、国や組織によって異なります。

最新のものは「Mallama & Hilton (2018)」 で、日本の国立天文台は 2021 年から採用し ました。これにより 2022 年の金星の最大光 度が 4.9 等になりました(以前の計算式では 4.7 等)。

 特に変更する必要はありませんが、歴史的 な変遷を辿ることもできるでしょう。

# 8. 「星雲・星団・銀河」タブでの表示

Stellarium は、様々なカタログの天体を表 示することができます。

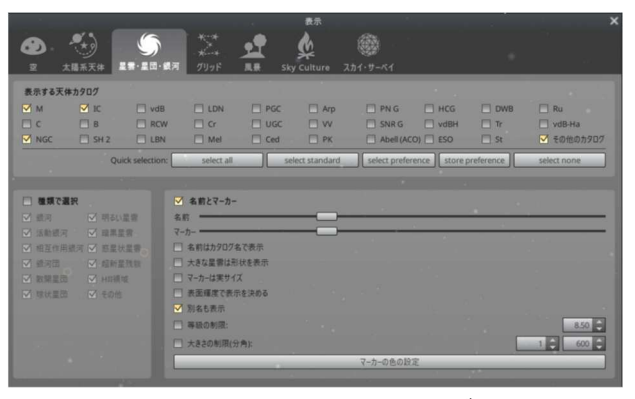

図 40 「星雲・星団・銀河」タブ

#### 8.1 表示する天体カタログ

 とてもたくさんのカタログがありますが、 自分で意味の分るカタログを利用するのが良 いでしょう。

Quick selection で次の選択ができます。

- ・select all :全てを選択
- ・select standard :標準的なものを選択
- ・select preference :好みのものを選択
- ・store preference :好みのものを登録
- ・select none :選択を解除

# 8.2 種類で選択

 メシエカタログのような複数の種類の天体 を含んだカタログを選択した際、その中から 特定の種類の天体のみを表示することができ ます。

#### 8.3 名前とマーカー

 選択したカタログの天体の名前やマーカー を表示させる量をスライダーで指定できます。

#### 8.4 マーカーの色の設定

 「星雲・星団の名前とマーカーの色」を、 天体の種類別に指定することができます。

# 9. 「グリッド」タブでの表示

Stellarium は、様々な座標線などを、それ ぞれに色を指定して表示することができます。 用語をいくつか解説します。

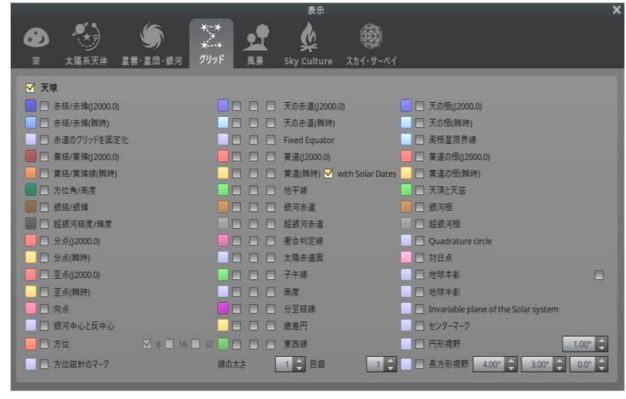

図 41 「グリッド」タブ

・(J2000.0)(瞬時)

黄道と天の赤道の交点(春分点)や天の北 極の位置は地軸の歳差運動のため移動します。 そのため座標線や座標値がいつの時点のもの かを示す必要があります。

2000 年 1 月 1 日の春分点を基準にしたも のを「2000年分点(J2000.0)」、"現在"に歳 差運動を補正したものを「瞬時分点」と呼び ます。

・黄道(瞬時)

 瞬時分点での黄道を表示。角度と日付で目 盛りを付けることができます。

・銀系/銀緯

電波による観測で定められた銀河中心を基 準にした座標。天の川が赤道に相当する。

・分点、至点

「春分点」「秋分点」を記号でマークします。 ・至点

「夏至点」「冬至点」を記号でマークします。 ・向点

地球が公転運動で進んでいる方向。

・Fixed Equator

「時角」のことで、観測地でその日時に南 中(正中)している赤経を「0h」とし、赤経 と同じ西方向に 0h~24h で測ります。

・衝合判定線

惑星の太陽に対する位置、「合」「衝」を判 定できるよう、太陽からの離角を表示します。

- ・分至経線 地上から見た二至二分を結んだ線。
- ・歳差円

天の北極と南極の移動するコース。

・東西線

「子午線」に対する「東西線(卯酉線)」。

・円形視野

 画面中心に指定角度が半径の円を表示しま す。望遠鏡の視野のように使えますが、その 用途は「望遠鏡視野」プラグインでできます。

・長方形視野

 画面中心に指定角度の長方形を表示します。 ガメラなどの写野に使えますが、その用途は 「望遠鏡視野」プラグインでできます。

「長方形視野」の傾きは地平座標に横長な ので、現代の自動導入経緯台で便利です。

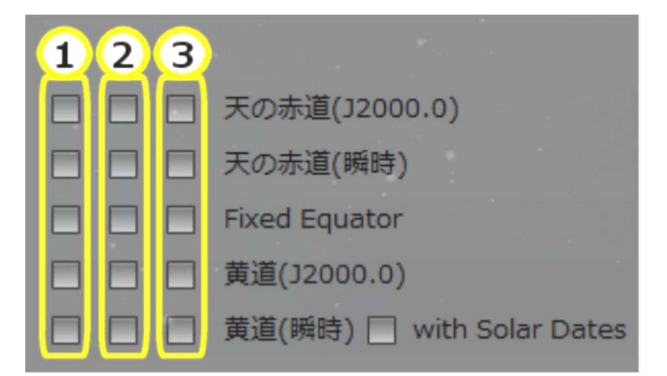

# 図 42 表示内容のチェックボックス

- 1:グリッドを表示 2:目盛りを表示
- 3:角度を表示

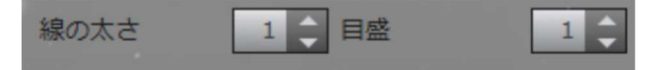

# 図 43 線の太さと、目盛りの太さ 「線の太さ」と「目盛(の太さ)」は、 全ての線に対して一括で指定されます。

# 10. 「風景」タブでの表示

Stellarium にはいくつかの風景がデフォ ルトで入っています。

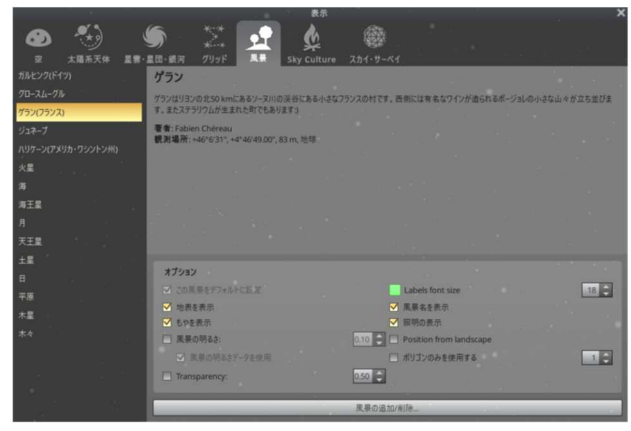

図 44 「風景」タブ

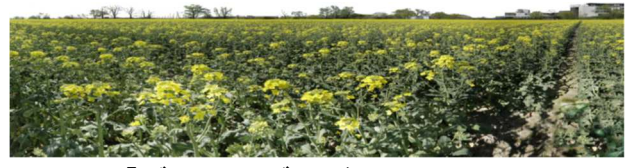

図 45 「ガルヒング(ドイツ)」

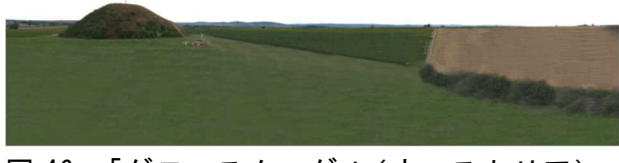

図 46 「グロースムーグル(オーストリア)」

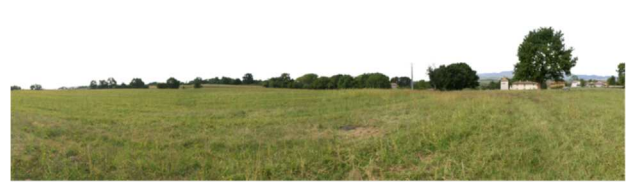

図 47 「ジュネーブ (スイス)

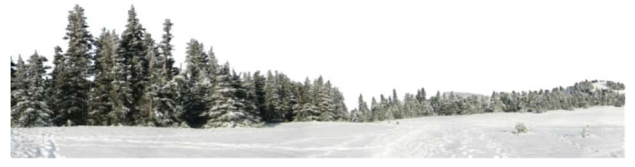

図 48 「ハリケーン(アメリカ)」

# 11. 「Sky Culture」タブでの表示

Stellarium には、とても多くの国や民族の 星座が入っています。

 ほとんどの民族では星座名が伝えられてい る程度のところもあると思われますが、 Stellarium では協力者が星座線や星座絵を 作って、それぞれのすばらしい星座を見るこ とができます。

|                               | 表示                                                                                                    |  |
|-------------------------------|----------------------------------------------------------------------------------------------------|--|
|                               |                                                                                                    |  |
| 大陽系天体<br>$\circ$              | グリッド<br>显着·显图-额河<br><b>Sky Culture</b><br>スカイ・サーベイ                                                                                                    |  |
| Japanese                      | Modern                                                                                                    |  |
| <b>Japanese Moon Stations</b> |                                                                                                    |  |
| Kamilaroi/Euahlayi            | The modern sky culture is used internationally by modern astronomers, and is the official scheme of The International<br>Astronomical Union. It has historical roots in Ancient Greek astronomy, with influences from Islamic astronomy.              |  |
| Khoikhoi and San              | <b>Description</b>                                                                                                    |  |
| Korean                        |                                                                                                    |  |
| Lokono                        | The modern sky culture divides the celestial sphere into 88 areas of various sizes called constellations, each with precise<br>boundary, issued by the International Astronomical Union in 1922. These constellations have become the standard way to |  |
| Macedonian                    | describe the sky, replacing similar sets in other sky cultures exhaustively in daily usage.                                                                                                    |  |
| Maori                         | The constellations in use today are based mainly on ancient Greek constellations depicted by Ptolemy in his book the<br>Almagest during the 2nd century CE. In the subsequent centuries, this book has been translated from Greek into Arabic (6th    |  |
| Maya                          | to 9th century) and later to medieval Latin. In the Arabic more than in the Latin tradition, the Ptolemaic figures were enriched                                                                                                    |  |
| Modern                        | and transformed by native Arabic constellations and star names.                                                                                                    |  |
| Modern (Chinese)              | In the 16-18th centuries, European astronomers suggested new constellations to fill the gaps between northern<br>constellations (e.g. the constellation of "the lynx" for an area close to the Great Bear but with stars so faint that you would      |  |
| Modern (H.A. Rey)             | specifiche most of a hour to see them) and sice counted most convenibilizer in the courthorn and of the chronicles in a basic or the                                                                                                    |  |
| Modern (IAU)                  | オプション                                                                                                    |  |
| Modern (O. Hlad)              | √ 2の星の文化をデフォルトに設定                                                                                                    |  |
| Modern (Sky & Telescope)      | 和名<br>√ 惑星名はその星の文化の名前<br>■√名前の表示                                                                                                    |  |
| Mongolian                     | ■√ 星座線の表示<br>星座絵の明るさ<br>0.45                                                                                                    |  |
| Navaio                        | □アステリズムの表示<br>アステリズムの名前                                                                                                    |  |
| Norse                         | □ 星座の境界線<br><b>FINDR</b>                                                                                                    |  |
| <b>Northern Andes</b>         | 星座名のフォントサイズ<br>アステリズム名のフォントサイズ<br>14                                                                                                    |  |

図 49 「Sky Culture」タブ

 星座線や星座絵の他に、「夏の大三角」など の「アステリズム」や、「北極星の探し方」な どの「補助線」も、データがあれば表示でき ます。

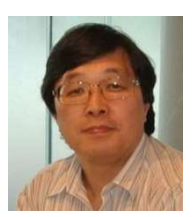

甲田 昌樹